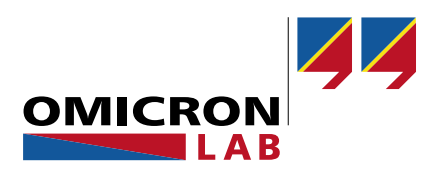

# **Bode 100 - Application Note**

# EMC Filter Insertion Loss Simulation

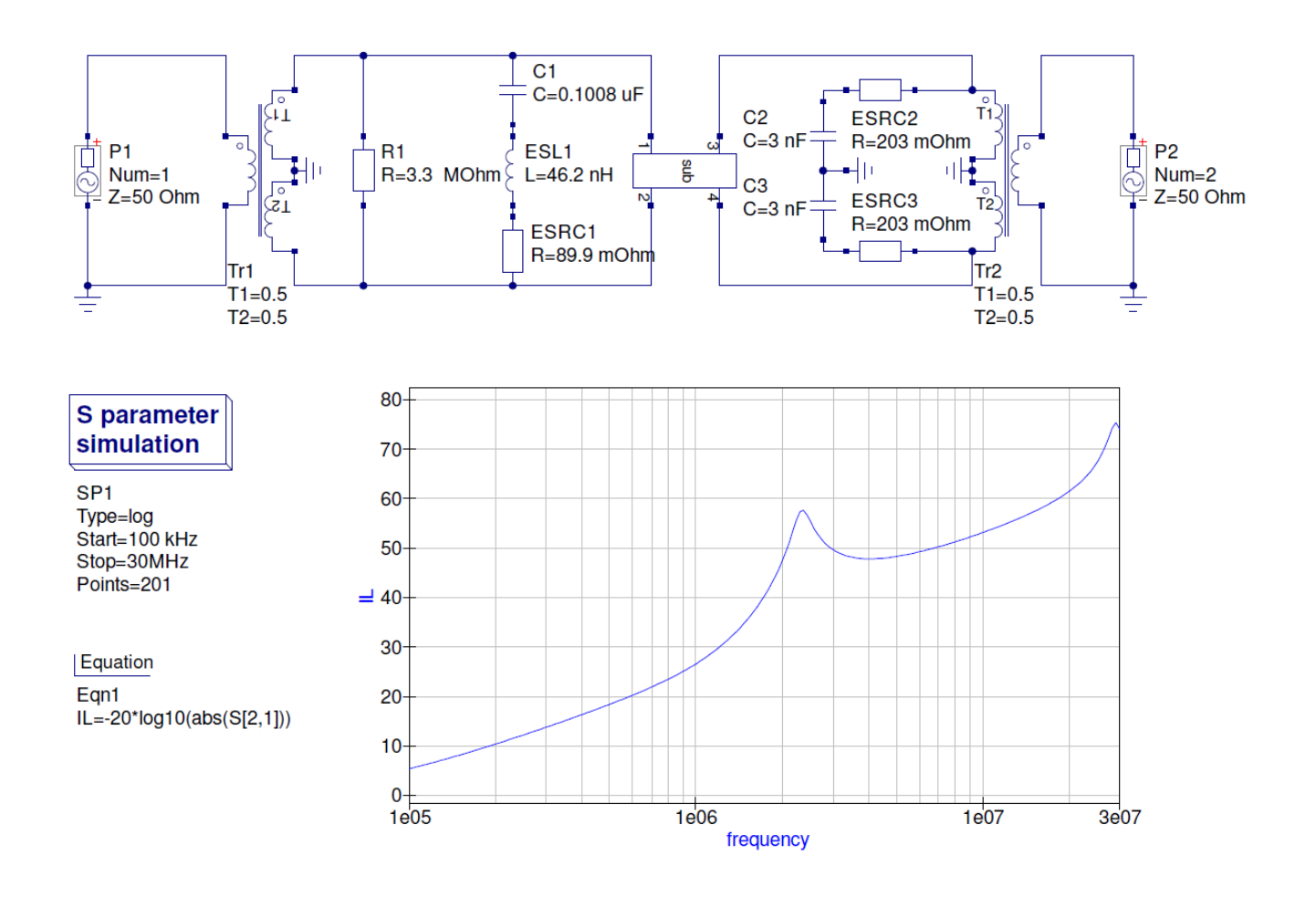

By Benjamin Mößlang © 2016 by OMICRON Lab – V2.1 Visit [www.omicron-lab.com](http://www.omicron-lab.com/) for more information. Contact [support@omicron-lab.com](mailto:support@omicron-lab.com?subject=Question%20to%20your%20Application%20Note) for technical support.

# **Table of Contents**

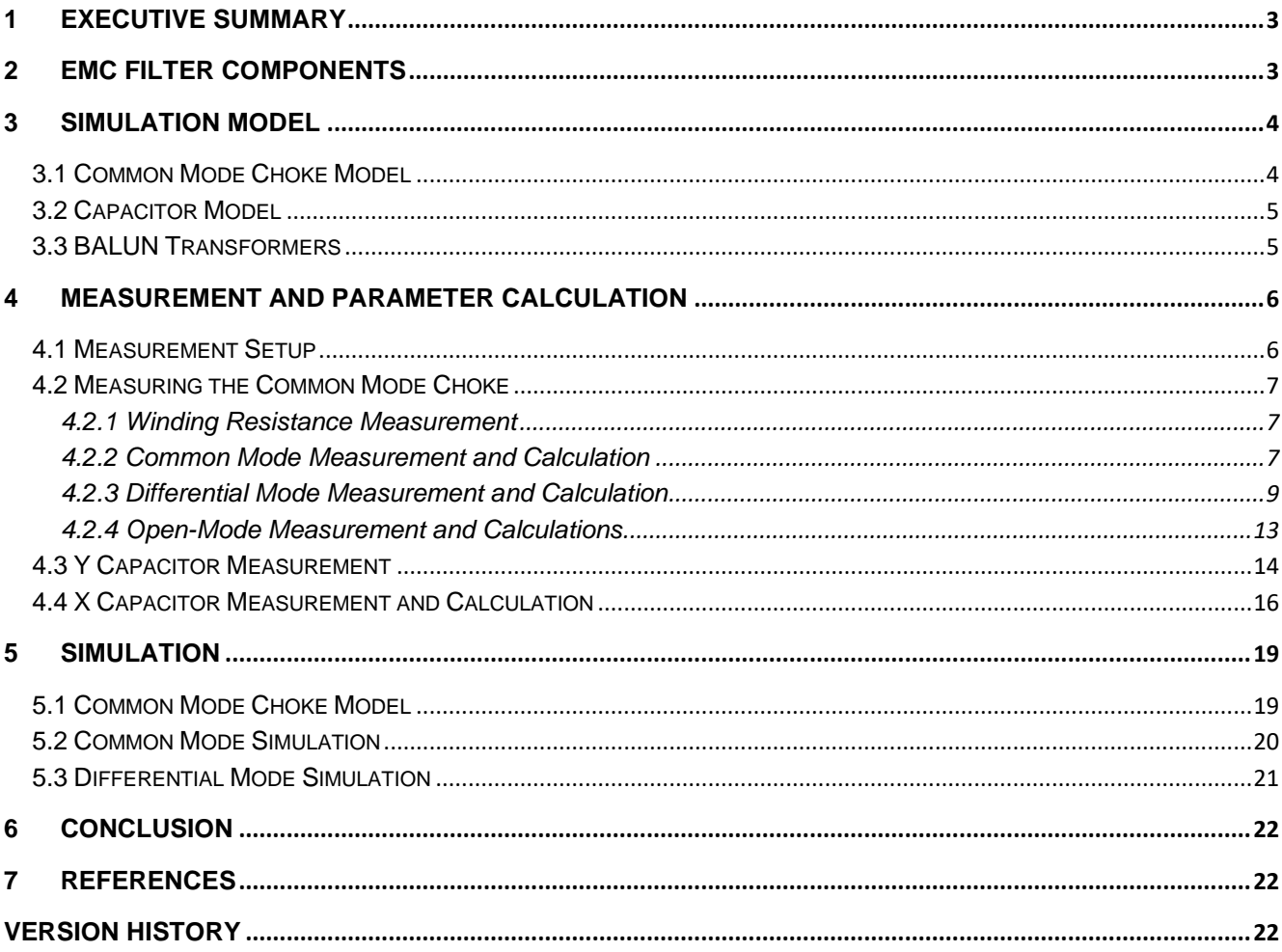

Note: Basic procedures such as setting-up, adjusting and calibrating the Bode 100 are described in the Bode 100 user manual. You can download the Bode 100 user manual at www.omicron-lab.com/bode-100/downloads#3

Note: All measurements in this application note have been performed with the Bode Analyzer Suite V3.23. Use this version or a higher version to perform the measurements shown in this document. You can download the latest version at www.omicron-lab.com/bode-100/downloads

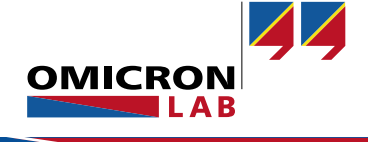

# <span id="page-2-0"></span>1 Executive Summary

This application note describes how to derive a wideband model of an EMC filter by using the Bode 100 vector network analyzer. In the application note "RFI Power Inlet Filter Insertion Loss Measurement" [1] (OMICRON Lab, 2016) the common mode and differential mode insertion loss of an EMC filter is measured. In this application note, the same EMC filter is modeled and simulated.

# <span id="page-2-1"></span>2 EMC Filter Components

To derive a model that fits the reality, the impedance of all the single components of the EMC inlet filter are measured. Therefore, the filter is disassembled.

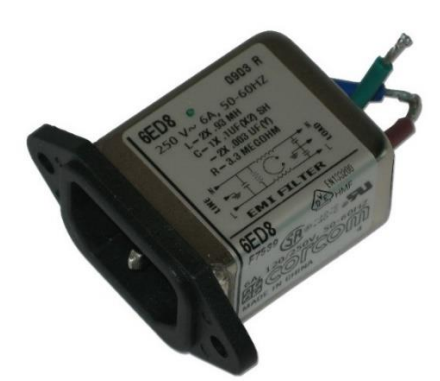

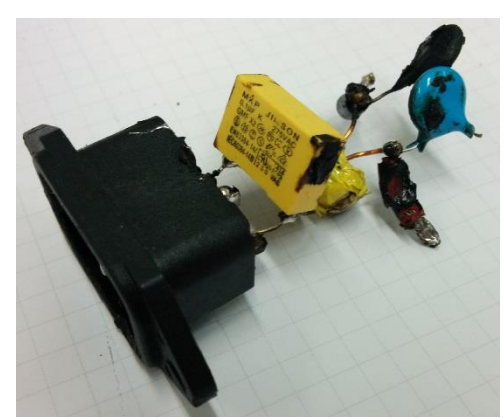

Figure 1: RFI power inlet filter Figure 2: RFI power inlet filter, without housing

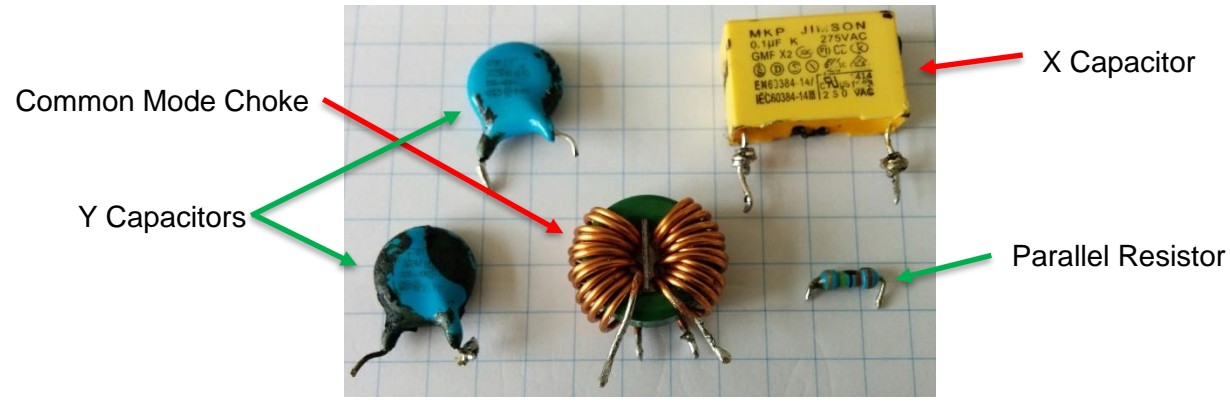

Figure 3: Disassembled parts

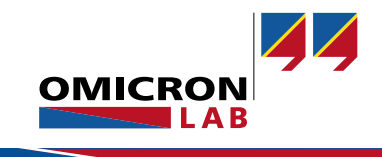

The following image shows the schematic diagram of the EMC filter. O

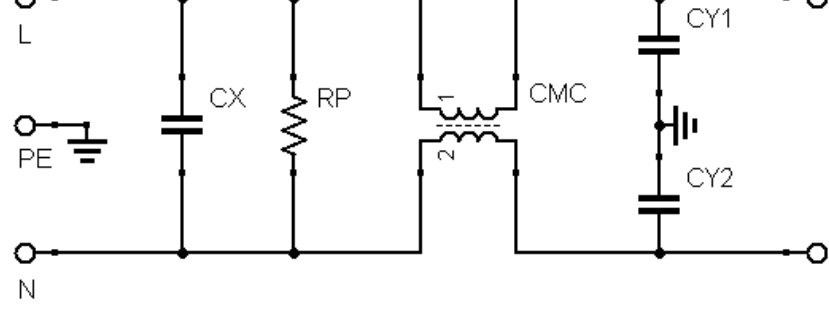

<span id="page-3-0"></span>Figure 4: RFI Power Inlet Filter schematics

# 3 Simulation Model

To achieve an accurate simulation of the EMC filter, accurate behavior models of the used components were used. Note that the behavior model does not necessarily equal the physical model.

### <span id="page-3-1"></span>3.1 Common Mode Choke Model

The used model is described in [2] (Stevanović & Skibin , 2010) and [3] (Stevanović, Skibin, Masti, & Laitinen, 2013). This model includes the common mode and the differential mode behavior of the common mode choke in one single model.

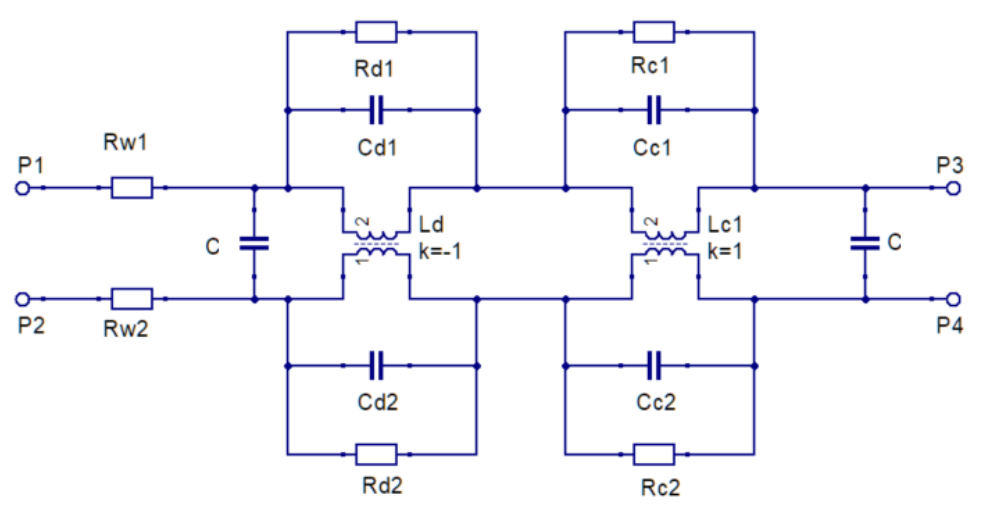

Figure 5: Common Mode Choke Model

*RWn* represents the resistance of the copper winding. Two times *C* represents the inter-winding capacitance (capacitance between the windings). The green section represents the differential mode part and the red section the common-mode part. *RDn* and *RCn* represent the loss of the core. *CDn* and  $C_{Cn}$  are the intra-winding capacitance (distributed capacitance of the winding).  $L<sub>D</sub>$  is the differential mode inductance and  $L<sub>c</sub>$  is the common-mode inductance.  $k<sub>D</sub>$  is the differential mode coupling factor  $(-1)$  and  $k<sub>C</sub>$  the common-mode coupling factor  $(+1)$ .

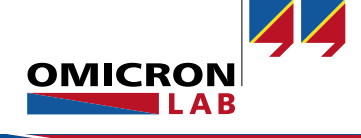

### <span id="page-4-0"></span>3.2 Capacitor Model

The X and Y capacitors are modeled with the following simple equivalent series circuit.

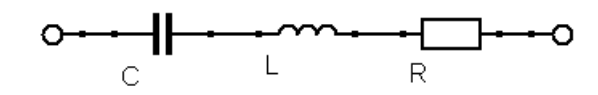

<span id="page-4-1"></span>Figure 6: Capacitor series equivalent circuit

### 3.3 BALUN Transformers

The BALUN transformers used for the measurement are modeled as center-tapped transformers. The voltage transformation ratio for both secondary windings is *VSn/V<sup>P</sup> = 0,5*.

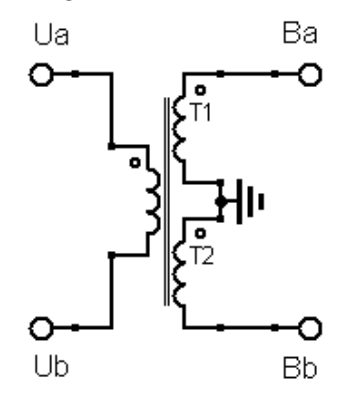

Figure 7: BALUN Transformer

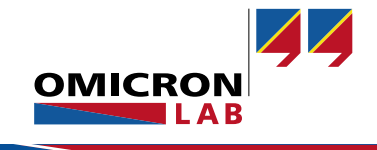

# <span id="page-5-0"></span>4 Measurement and Parameter Calculation

### <span id="page-5-1"></span>4.1 Measurement Setup

The Bode 100 Vector Network Analyzer with the B-WIC impedance adapter is used. The connection of the B-WIC impedance adapter is shown in the following picture.

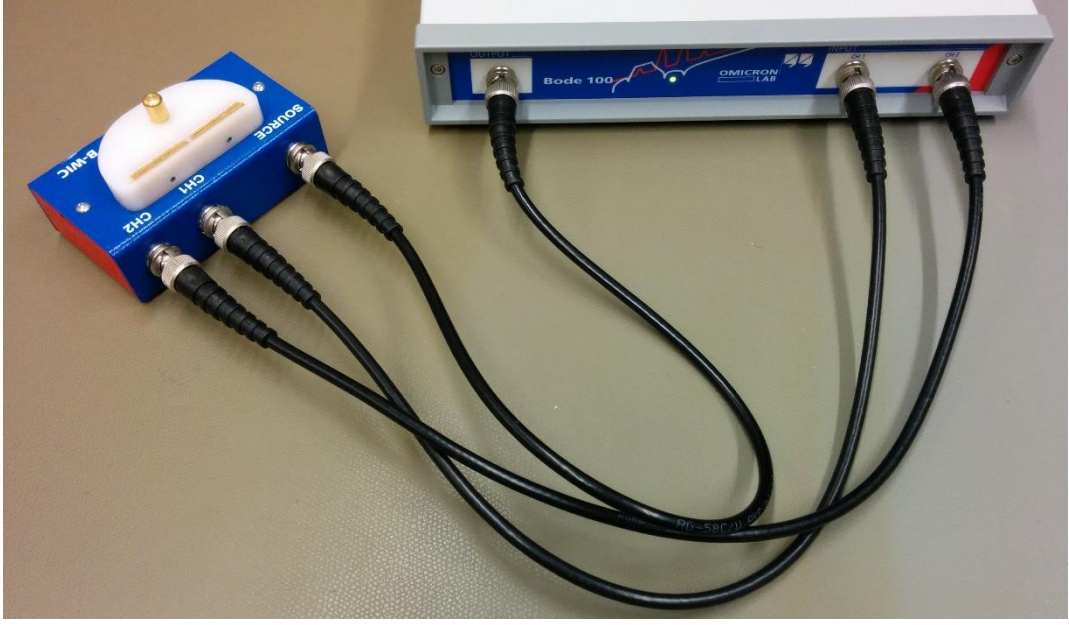

Figure 8: Bode 100 and B-WIC Setup

The measurements were performed in the "Impedance Adapter" measurement-mode of the Bode Analyzer Suite and the frequency range was set from 100 Hz to 50 MHz.

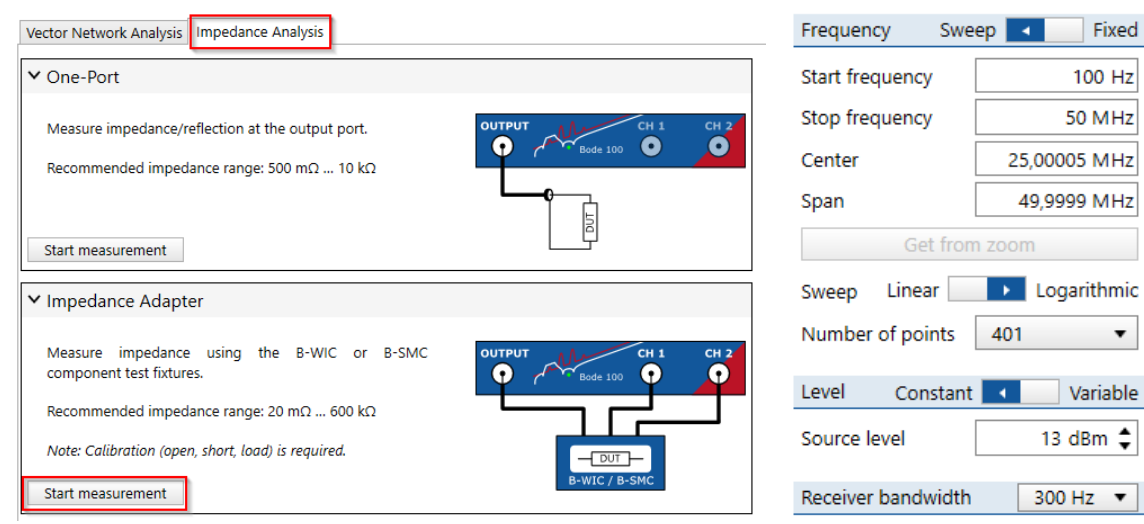

Figure 9: Measurement configuration

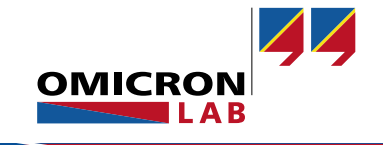

Before the measurement can be started, an impedance-calibration must be performed. The Full-

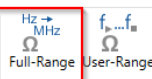

Range calibration is used. The calibration is done using the B-CAL board.

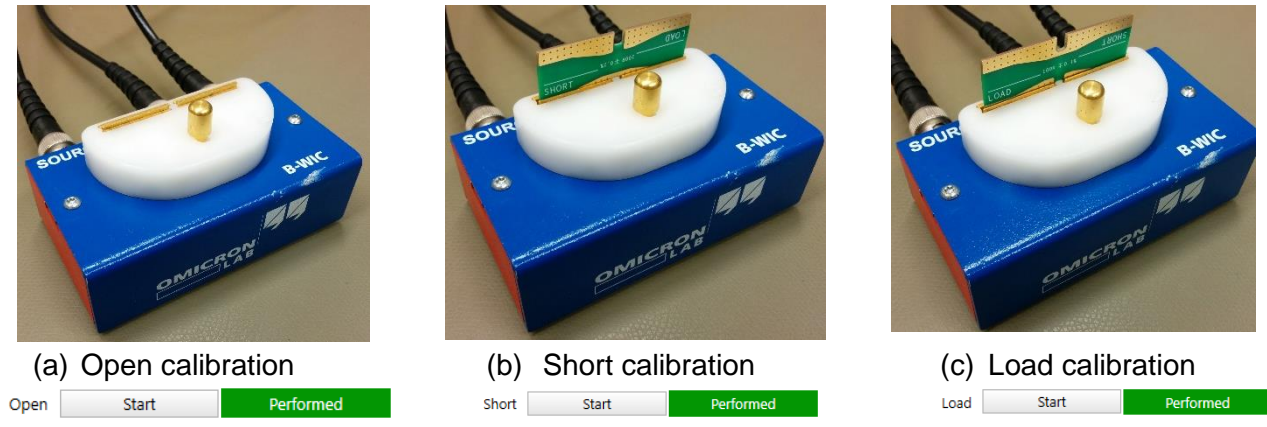

<span id="page-6-0"></span>Figure 10: Calibration of the B-WIC using the B-CAL calibration board

### 4.2 Measuring the Common Mode Choke

To get all the required parameters of the model, four measurements must be performed. These measurements are all impedance measurements with different connection configurations and measurements with a digital multimeter. At first, the winding resistance is measured. The second measurement is the common mode measurement, where the two windings of the choke are connected in parallel. The third measurement is the differential mode measurement, where the two windings are connected in series. In the fourth measurement, the coil is in open mode, assuming a symmetric common mode choke.

#### <span id="page-6-1"></span>4.2.1 Winding Resistance Measurement

The resistance of the winding is measured using a digital multimeter.

$$
R_{w1} = R_{w2} = 0.1 \,\Omega \tag{1}
$$

#### <span id="page-6-2"></span>4.2.2 Common Mode Measurement and Calculation

To measure the common-mode impedance, the two windings are connected in parallel.

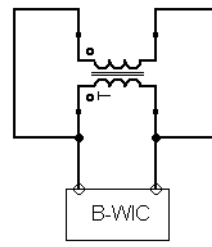

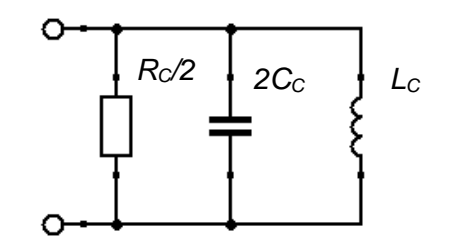

Figure 11: Common mode measurement. DUT configuration and corresponding equivalent circuit.

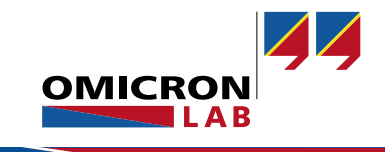

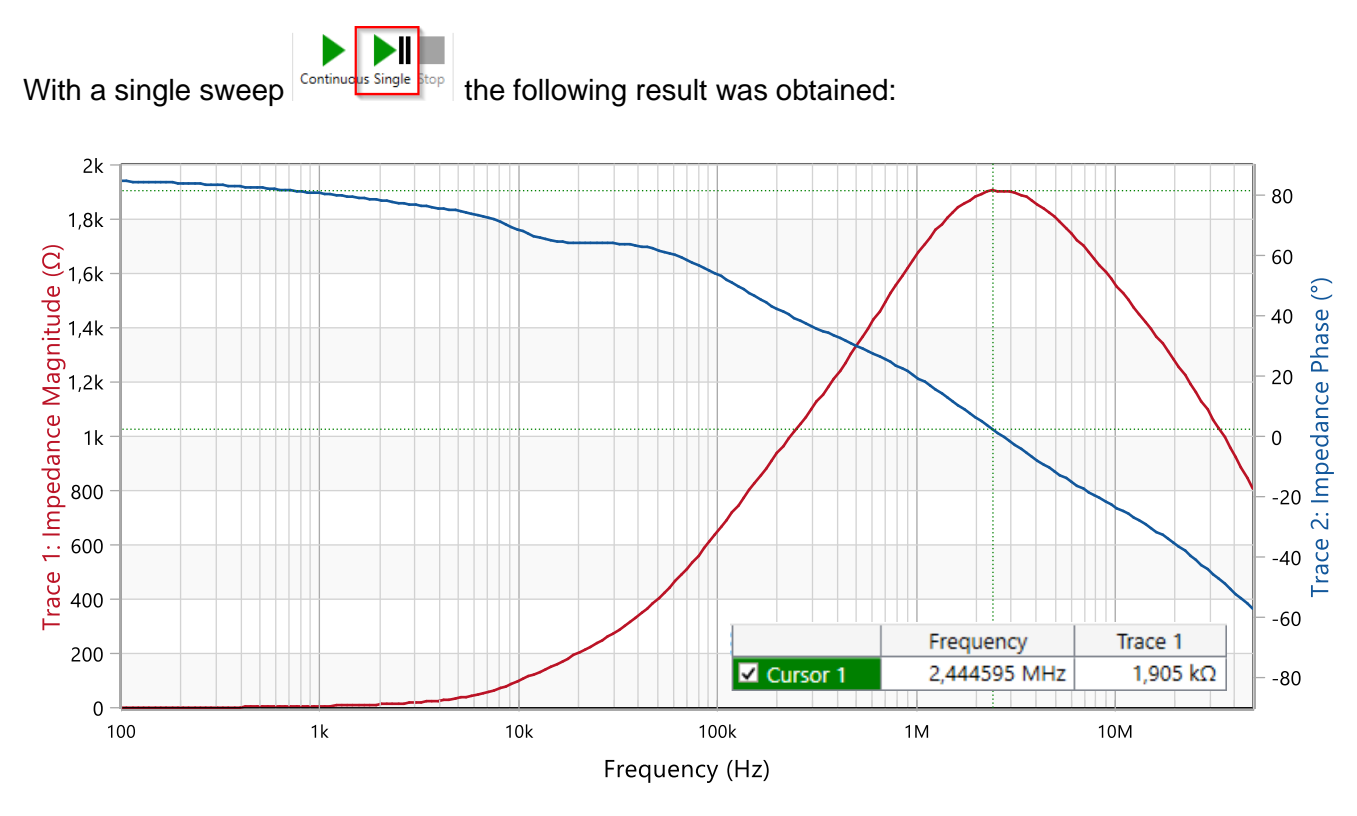

Figure 12: Common mode choke impedance measurement

Cursor 1 is placed at the resonance frequency. The resistance at this point is the double equivalent parallel resistor  $R_c$  of the coil.

$$
f_{CR} = 2.445 \, MHz \text{ and } R_C = 2 \cdot 1.905 \, k\Omega = 3.81 \, k\Omega \tag{2}
$$

At low frequencies the inductive part of the choke is dominant. Therefore, it is measured from 100 Hz to 10 kHz. With this new frequency setting and the trace format set to "Ls" (series inductance), the inductance of the coil can be seen.

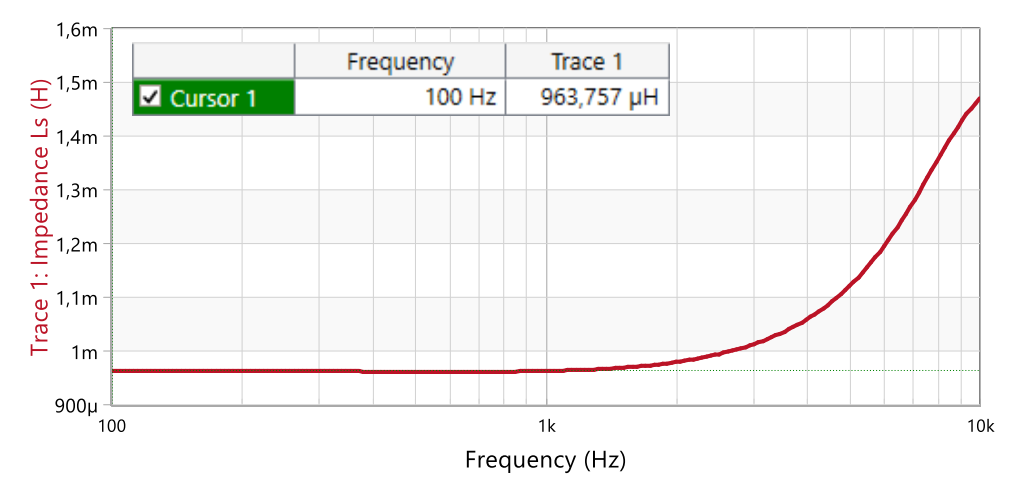

Figure 13: Common mode choke inductance measurement

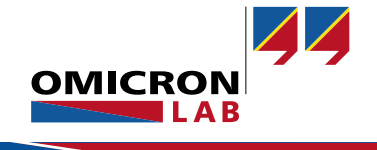

The measured inductance at 100 Hz is:

$$
L_C = 0.964 \text{ mH} \tag{3}
$$

With the inductance and the self-resonance frequency the equivalent capacitance can be calculated:

$$
C_C = \frac{1}{8 \cdot \pi^2 f_{CR}^2 \cdot L_C} = 2.198 \, pF \tag{4}
$$

#### <span id="page-8-0"></span>4.2.3 Differential Mode Measurement and Calculation

To measure the differential mode impedance of the choke, the same settings as in the common mode measurement are used. To measure this impedance the two windings are connected in series.

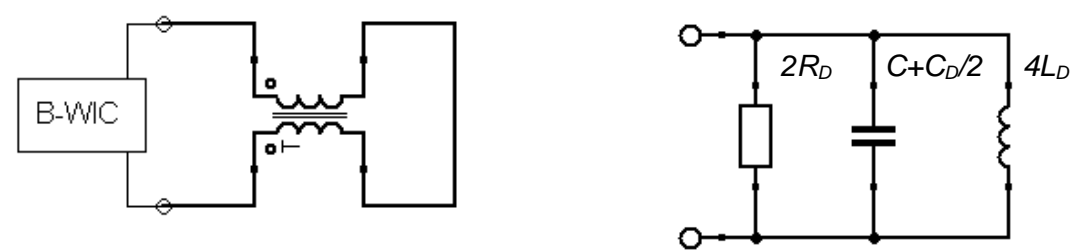

Figure 14: Differential mode measurement. DUT configuration and corresponding equivalent circuit.

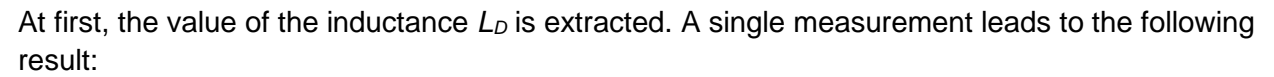

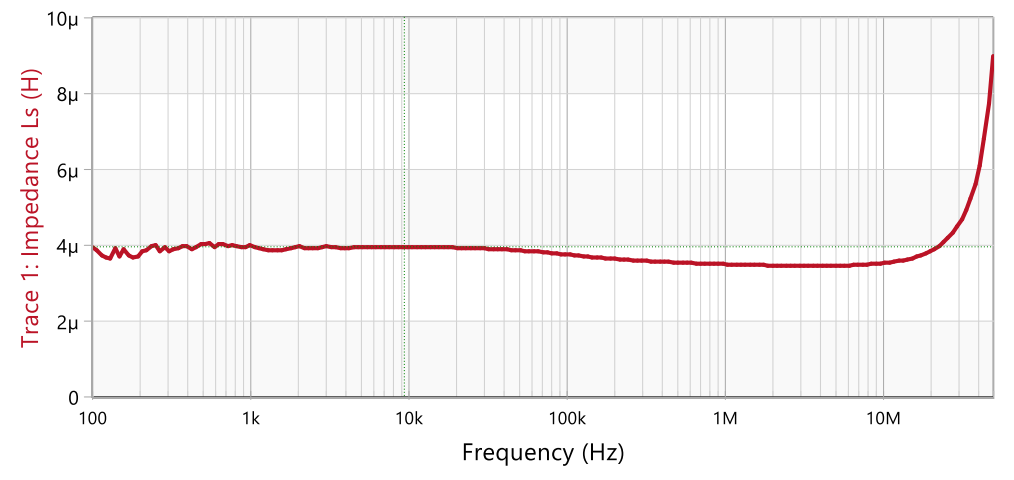

Figure 15: Differential Mode Inductance Measurement

The measured inductance is  $3.9 \mu$ H. Because measuring the two windings together and because of the coupling factor the inductance  $L<sub>D</sub>$  is calculated with the following formula.

$$
L_D = \frac{3.9 \,\mu H}{4} = 0.975 \,\mu H \tag{5}
$$

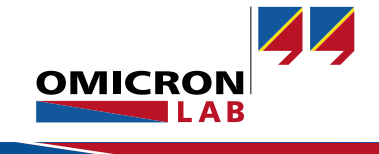

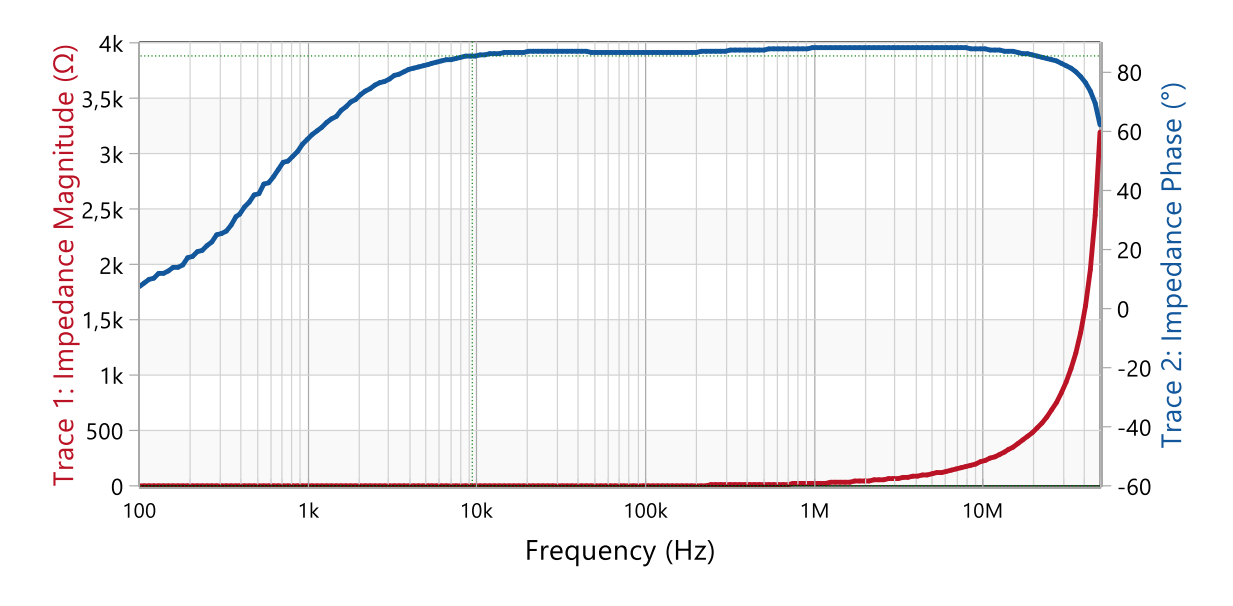

Now,  $C<sub>D</sub>$  of the common mode choke can be measured. To do so, the start frequency is set to 100 Hz and the stop frequency to 50 MHz. Additionally, the trace format is changed to magnitude.

Figure 16: Differential Mode Impedance Measurement

The result shows that the resonance frequency of the differential mode impedance is above the frequency range of the Bode 100. But with a series inductance or a parallel capacitor, the resonance frequency can be shifted into the measurable frequency range to calculate the parasitic capacitance. A capacitor is chosen, because of the better  $RF<sup>1</sup>$  performance. The expected value of  $C<sub>D</sub>$  is in the lower pico-farad range, so the parallel capacitor  $C_H$  is chosen in the same range. A higher parallel capacitance would lead to higher measurement uncertainty.

The capacitor is soldered directly to the common mode choke and the new resonance circuit is measured using the B-WIC Impedance Adapter.

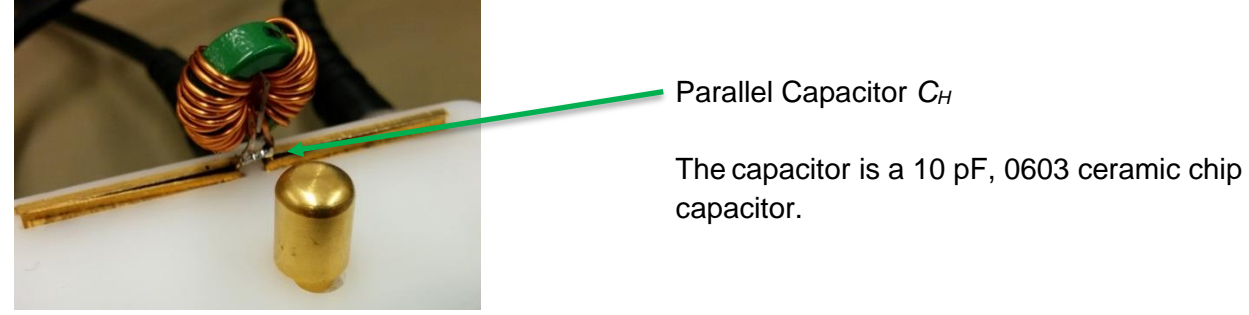

Figure 17: Common Mode Choke with parallel Capacitor

**OMICRON** 

<sup>1</sup> RF… Radio Frequency

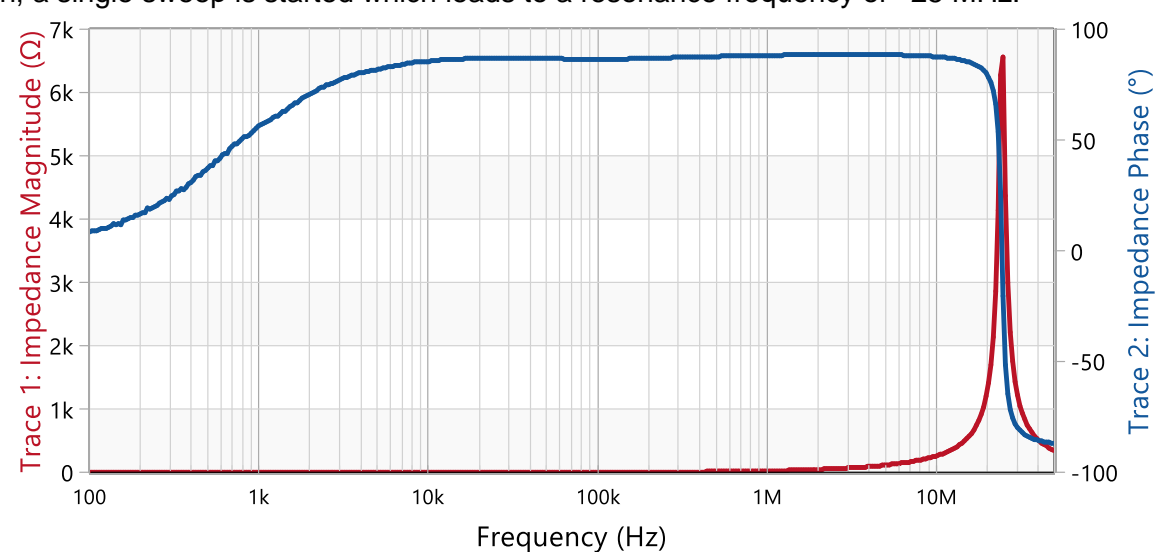

Then, a single sweep is started which leads to a resonance frequency of ≈25 MHz.

Figure 18: Differential Mode Impedance with a parallel capacitor

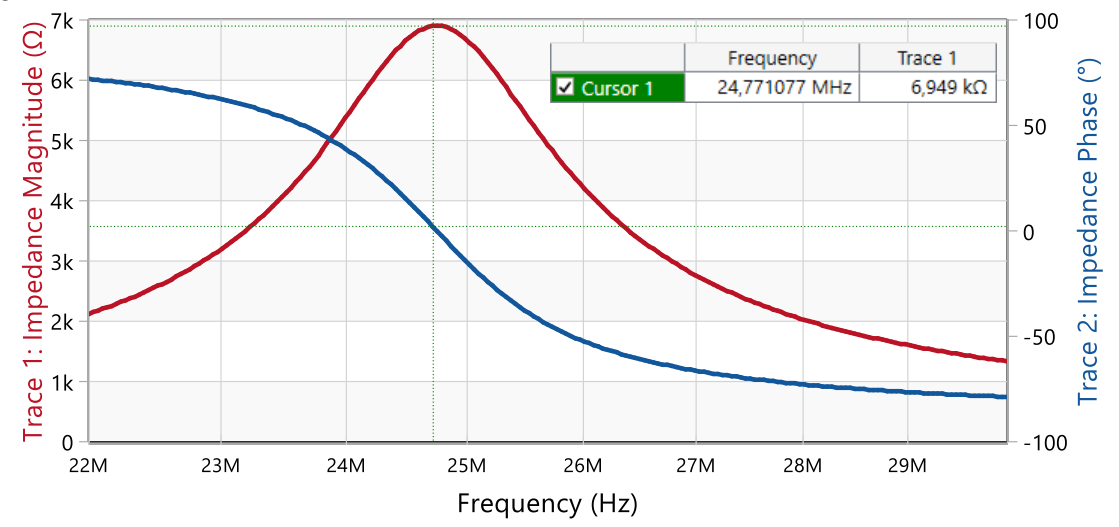

To get a more accurate result, one can zoom closer to the resonance.

Figure 19: Differential Mode Impedance with a parallel capacitor, resonance

The cursor now marks the resonance at  $f_{RD} = 24.771 \, MHz$ 

The resistance at this resonance is twice the parallel resistance  $R_D$  of the equivalent circuit.

$$
R_D = \frac{6.949 \ k\Omega}{2} = 3.475 \ k\Omega \tag{6}
$$

To get also an accurate value of the capacitor at the resonant frequency, the capacitance is measured using the B-SMC Impedance Adapter.

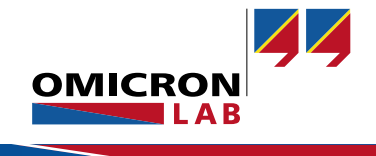

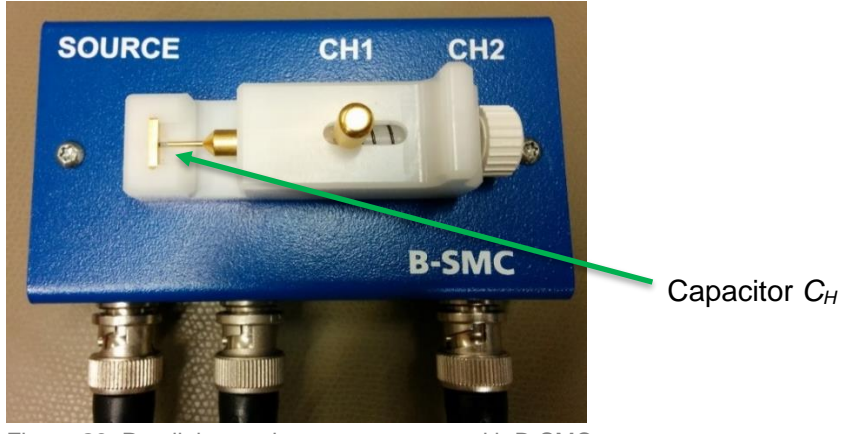

Figure 20: Parallel capacitor measurement with B-SMC

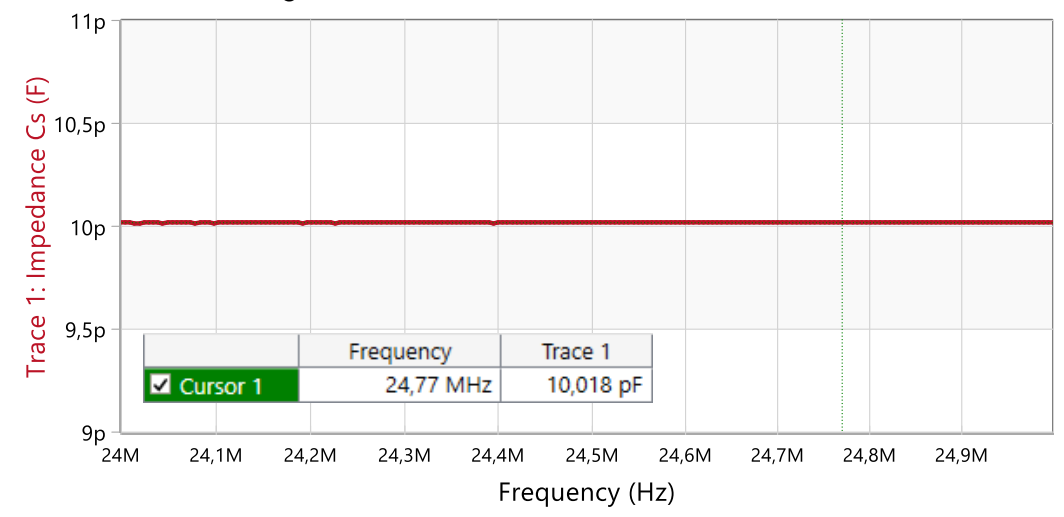

This leads to the following measurement.

Figure 21: Parallel capacitor measurement

#### The measured capacitance is

$$
C_H = 10.018 \ pF \tag{7}
$$

The intra-winding capacitance  $C_D$  is now calculated with the following formula. (Inter-winding capacitance *C=1.8 pF*, measured in [4.2.4 \)](#page-12-0).

$$
f_{DR} = \frac{1}{2 \cdot \pi \cdot \sqrt{(4 \cdot L_D) \cdot (\frac{C_D}{2} + C + C_H)}} \Rightarrow C_D = \frac{1}{8 \cdot \pi^2 \cdot f_{DR}^2 \cdot L_D} - 2(C + C_H) =
$$
\n
$$
= \frac{1}{8 \cdot \pi^2 \cdot (24.771 \text{ MHz})^2 \cdot 0.975 \text{ }\mu\text{H}} - 2 \cdot (1.8 \text{ }\text{pF} + 10.018 \text{ }\text{pF}) =
$$
\n
$$
C_D = -2.47 \text{ }\text{pF}
$$
\n(9)

Note that in this particular case the Cd capacitance is negative but this is not a problem for the behavioural model since the simulator can solve this and the total equivalent capacitance of the model will still be positive.

#### <span id="page-12-0"></span>4.2.4 Open-Mode Measurement and Calculations

Instead of the open mode measurement as explained in the paper, we simply measure the total capacitance between the two windings. To do so, switch back to the B-WIC Impedance Adapter and connect the DUT as shown in the following picture.

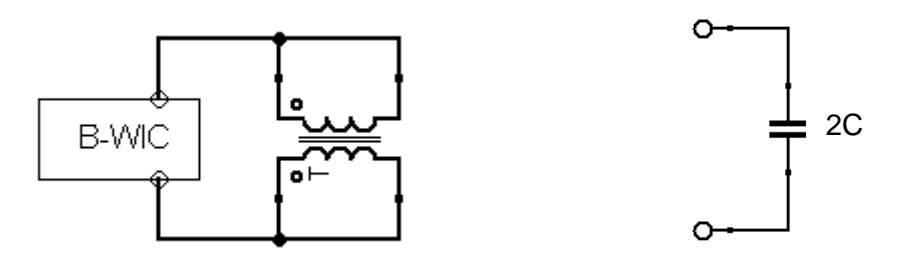

Figure 22: Open mode impedance measurement. DUT configuration and corresponding equivalent circuit.

#### Set the start frequency to 100 Hz and the stop frequency to 50 MHz. Trace 1 measures the impedance and displays the result as capacitance by choosing the Format "Cs".

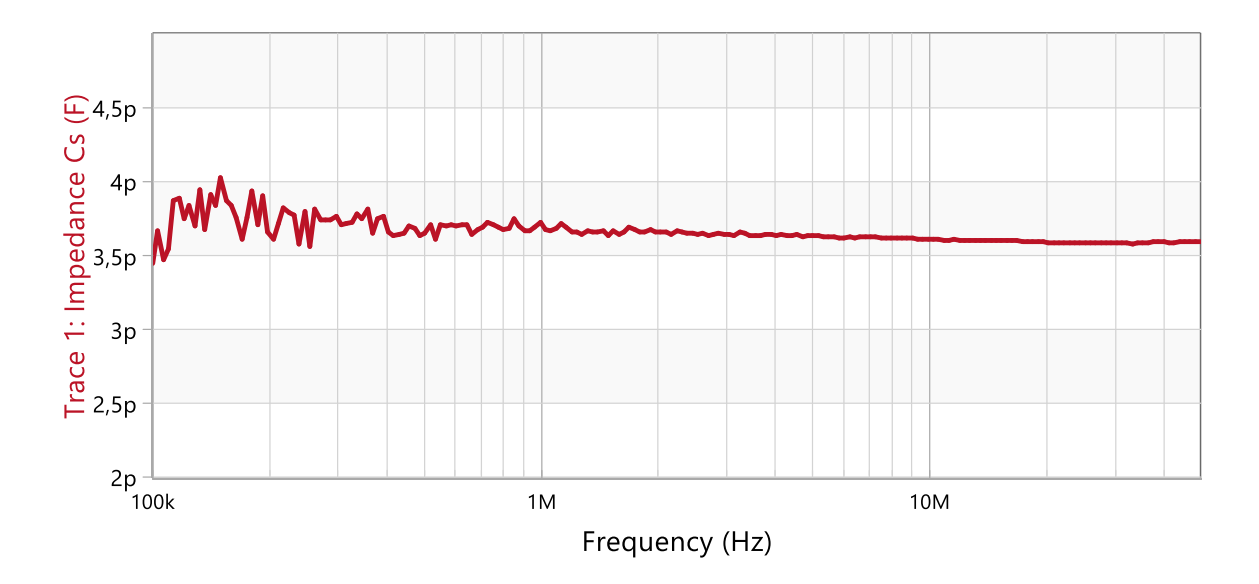

Figure 23: Inter-winding capacitance measurement

#### The here seen capacitance is the inter-winding capacitance of the choke.

$$
2 \cdot C = 3.6 \, pF
$$
  
\n
$$
C = 1.8 \, pF
$$
\n(10)

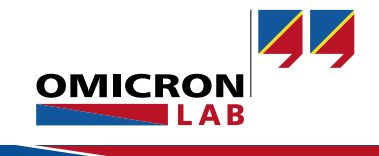

### <span id="page-13-0"></span>4.3 Y Capacitor Measurement

To measure the Y capacitor, the start frequency is set to 100 Hz and the stop frequency to 50 MHz. Trace 1 displays the magnitude and Trace 2 the phase of the impedance.

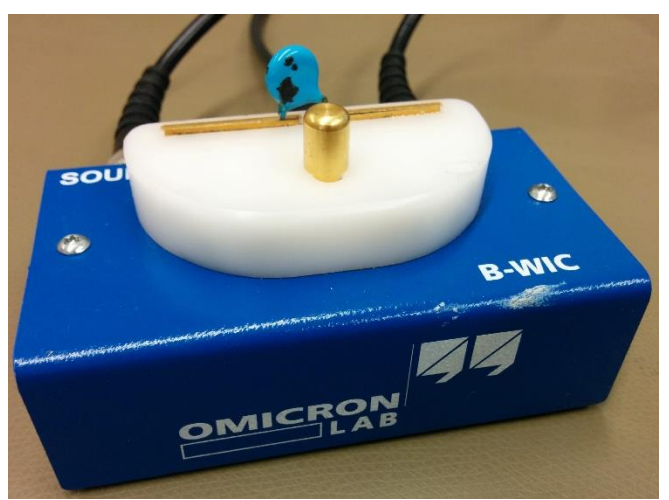

Figure 24: Y capacitor measurement with B-WIC Impedance Adapter

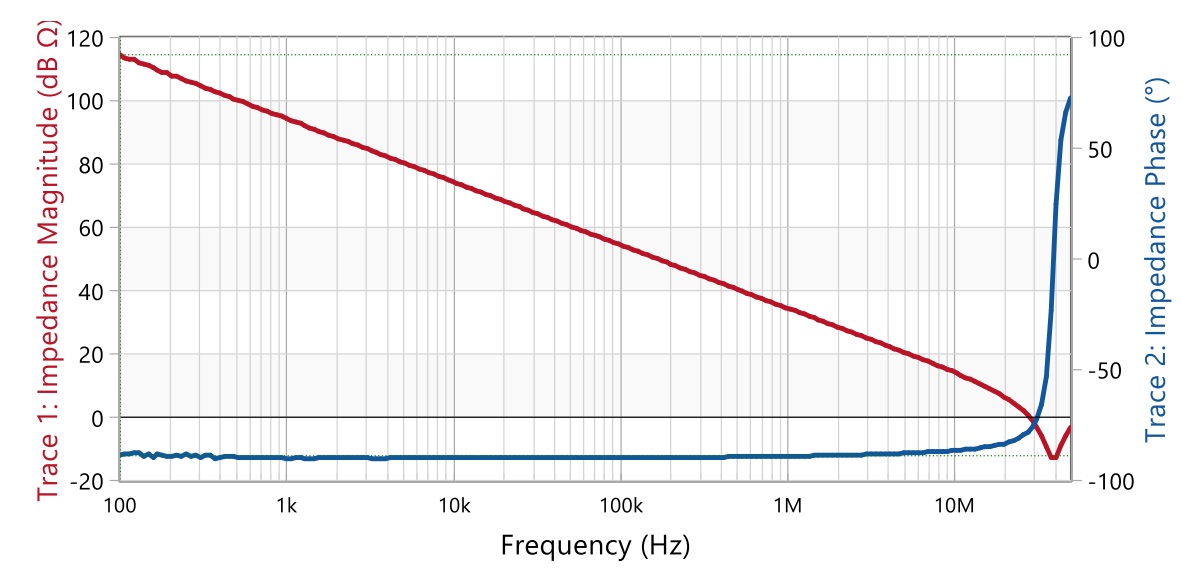

#### Running a single sweep leads to the following chart:

Figure 25: Y capacitor impedance measurement

As can be seen, the Y-capacitors start to get inductive close to 40 MHz. Therefore, the effects of the parasitic inductance in the simulation model can be ignored.

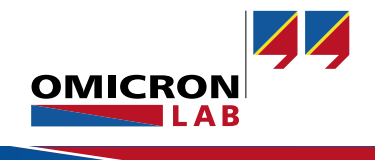

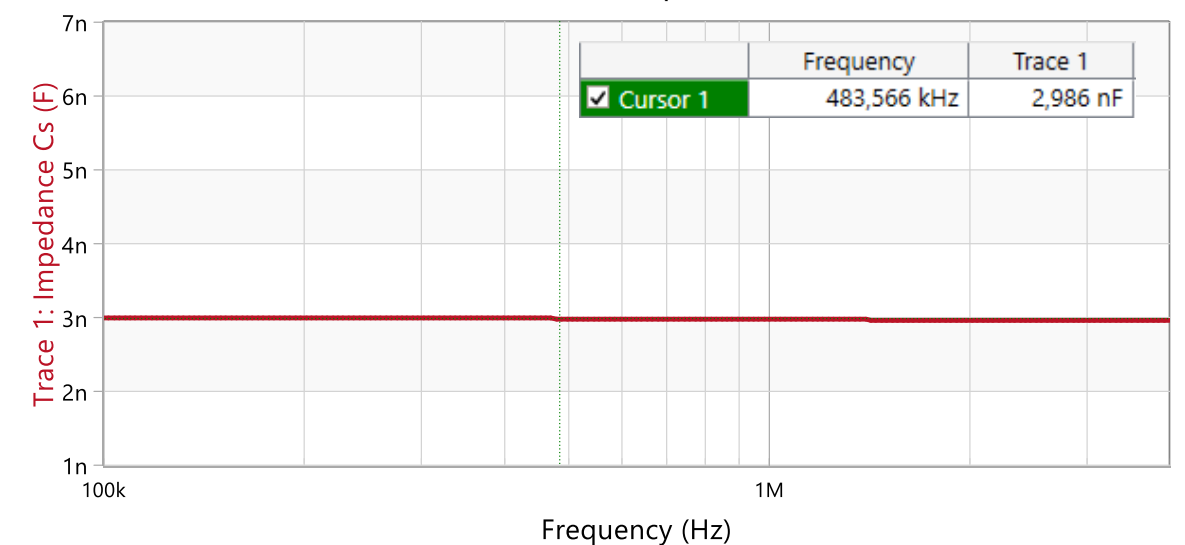

#### When the trace format is set to Cs, the curve of the capacitance can be seen:

Figure 26: Y Capacitor measurement

The capacitance of the Y capacitor is:

$$
C_Y = 2.99 \; nF \tag{11}
$$

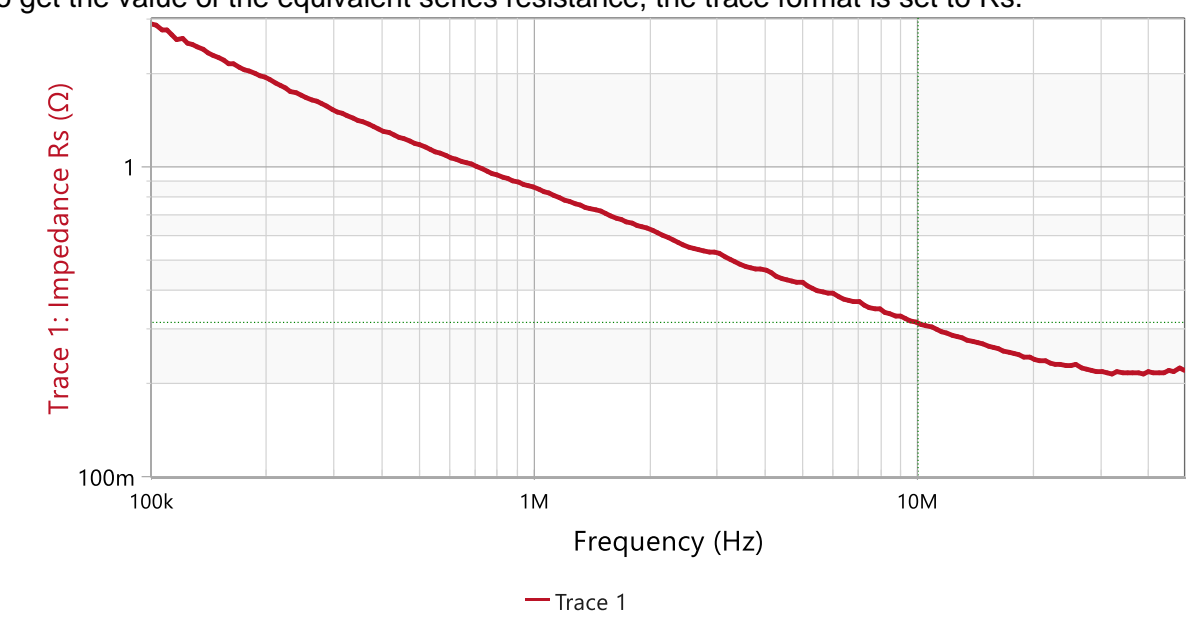

To get the value of the equivalent series resistance, the trace format is set to Rs.

Figure 27: Y Capacitor measurement

This curve shows the frequency dependency of the equivalent series resistance. For the simulation, the value at 10 MHz is used.

$$
R_Y = 300 \ \text{m}\Omega \tag{12}
$$

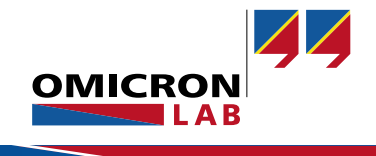

# <span id="page-15-0"></span>4.4 X Capacitor Measurement and Calculation

Now, the X Capacitor together with the power inlet is measured and modeled. Furthermore, the same connection leads as used in the insertion loss measurement were used.

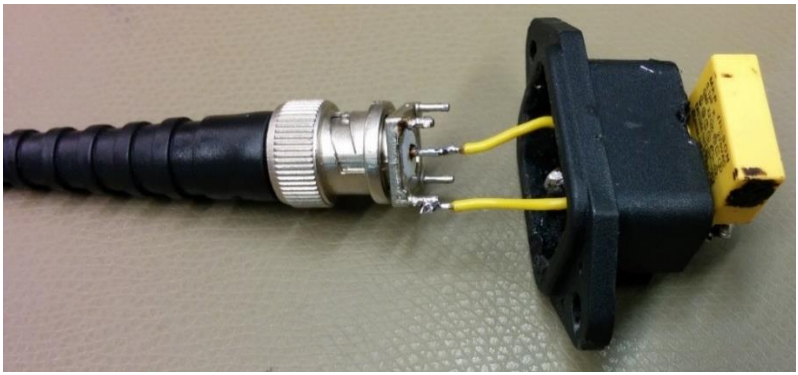

Figure 28: X capacitor with input circuit measurement

To measure the impedance of this input circuit, open a One-Port Impedance Measurement.

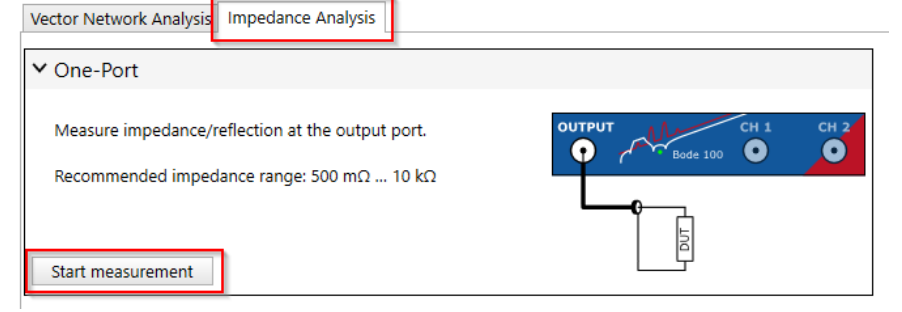

Figure 29: Measurement configuration

The sweep settings are set to 100 kHz to 50 MHz.

The DUT is connected to the Bode 100 as in the following picture.

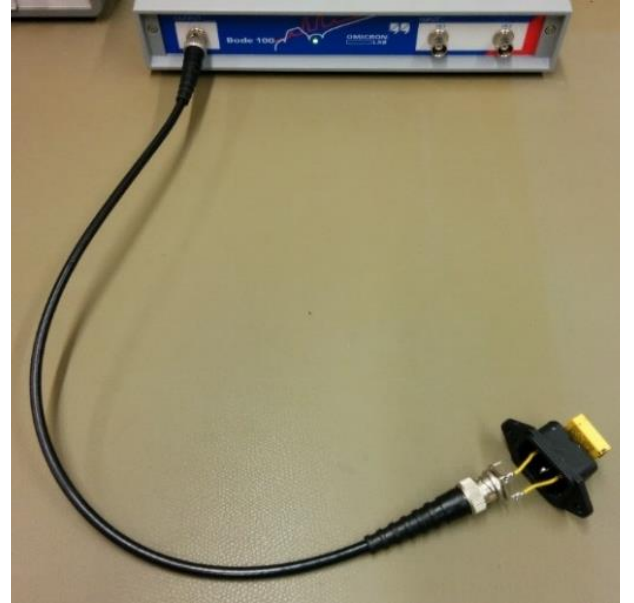

Figure 30: X capacitor with an input circuit measurement setup

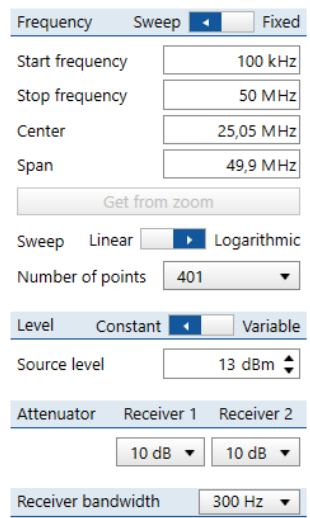

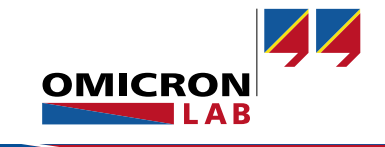

Before performing the measurement, an impedance calibration (Full-Range) is performed.

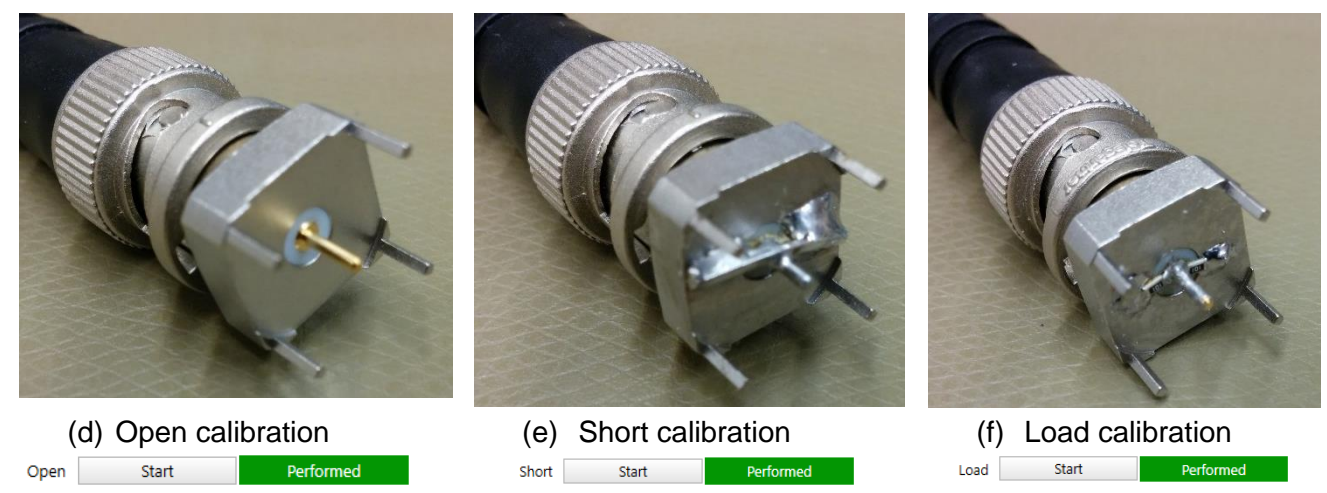

Figure 31: Probe calibration with BNC connectors

Trace 1 displays the magnitude and Trace 2 displays the phase of the impedance.

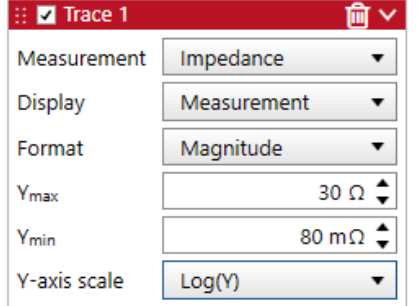

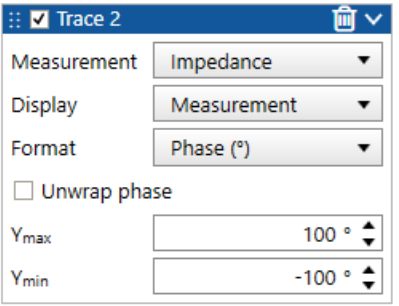

#### A single sweep shows the following impedance spectrum.

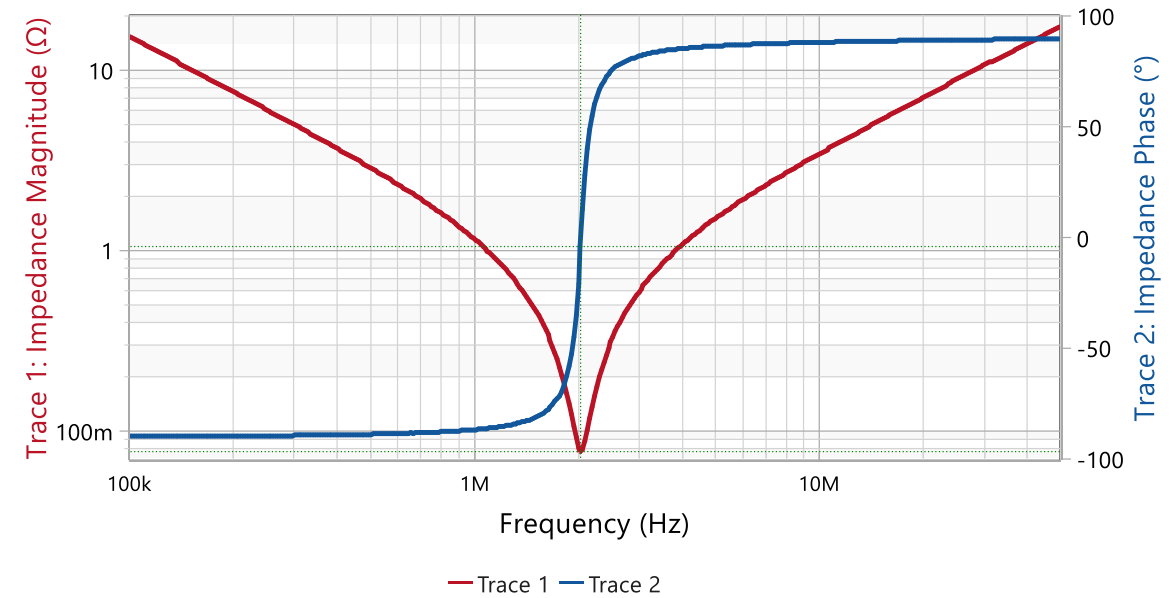

Figure 33: X capacitor with an input circuit, impedance measurement

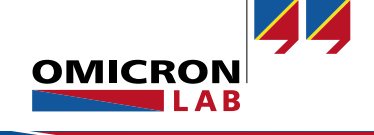

Figure 32: X capacitor measurement trace settings

As can be seen, the resonance of this input circuit is roughly at 2.2 MHz. This is the frequency where also the insertion loss measurement shows a peak (see [1] (OMICRON Lab, 2016)). This leads to the assumption that the measured peak in the differential-mode insertion loss measurement is caused by the parasitic effects of the input circuit.

To derive the values for the equivalent circuit components, the impedance below and above the resonance should be measured.

The ESR is the resistance at resonance.

$$
R = 76.9 \, m\Omega \tag{13}
$$

Setting Trace 1 to Cs and Trace 2 to Ls, one can directly read the capacitance as well as the inductance of the capacitor as shown below:

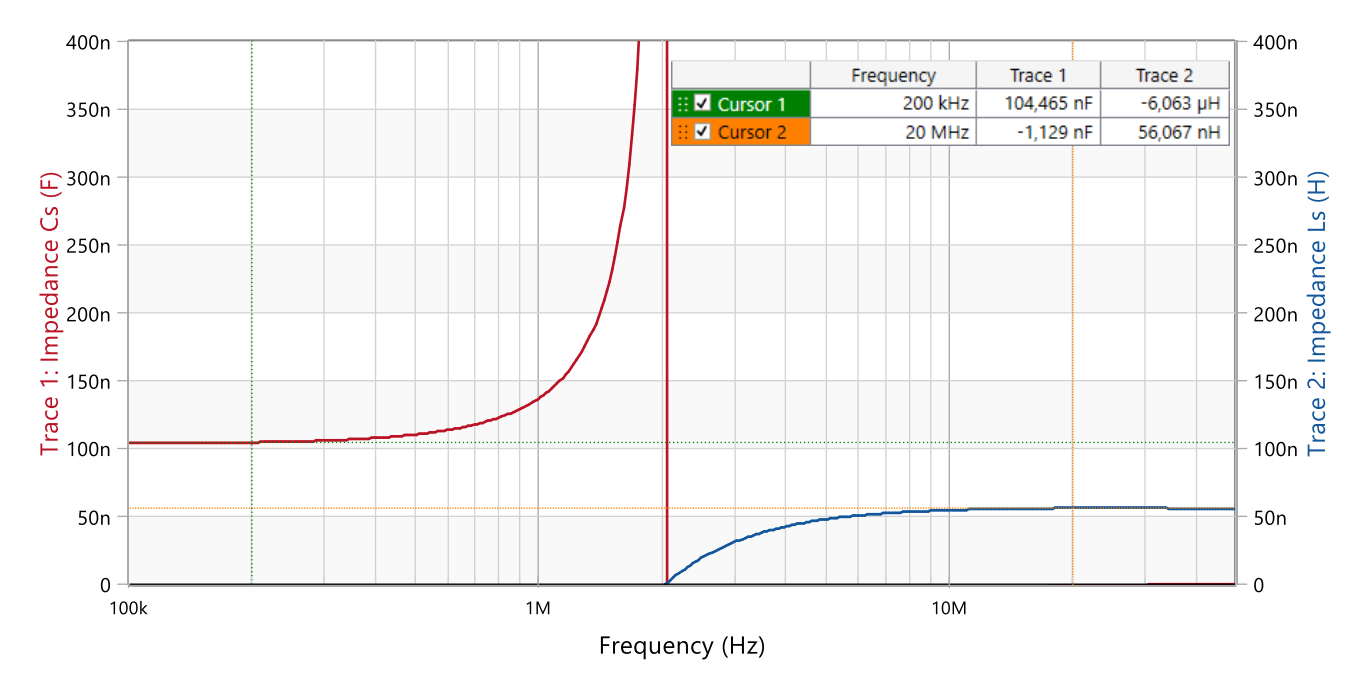

Figure 34: X capacitor Cs and Ls

#### Reading the values from the measurement leads to:

$$
C = 104.46 \; nF \tag{14}
$$

$$
L = 56 \, nH \tag{15}
$$

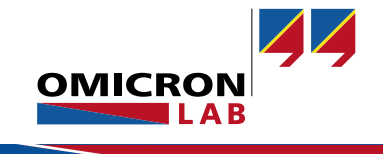

# <span id="page-18-0"></span>5 Simulation

With the gathered parameters from the measurement, the insertion loss of the filter can now be simulated. A common mode and a differential mode simulation are performed. To use the common mode choke model in both simulations, sub-circuits are used for the simulations. All the simulations are performed using *QUCS<sup>2</sup>* . The *S*[2,1] parameter is simulated and the insertion loss is calculated according to the following formula. Note that all simulation results are referenced to 50 Ω.

$$
IL = -20 \cdot \log_{10}\left(\left|\underline{S[2,1]}\right|\right) \tag{16}
$$

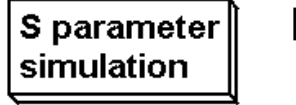

SP<sub>1</sub> Type=log Start=100 kHz Stop=30 MHz Points=201

Equation Ean1 IL=-20\*log10(abs(S[2,1]))

<span id="page-18-1"></span>Figure 35: S-parameter simulation settings and insertion loss formula

### 5.1 Common Mode Choke Model

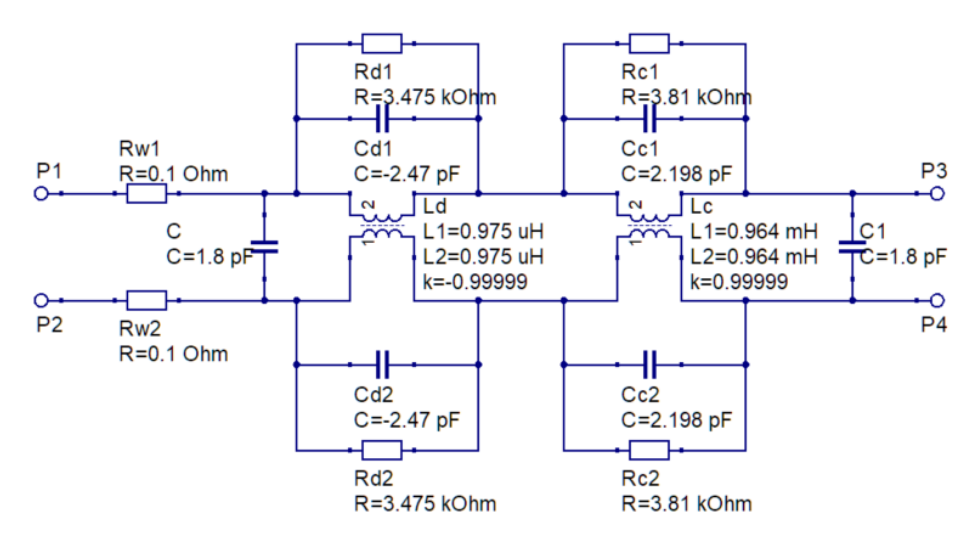

In the following picture, the common mode choke model can be seen.

Figure 36: Common mode choke model

 $2 \overline{\text{Qucs}}$  $2 \overline{\text{Qucs}}$  $2 \overline{\text{Qucs}}$  is an open-source electronic circuit simulator. Version 0.0.19 was used for the simulations.

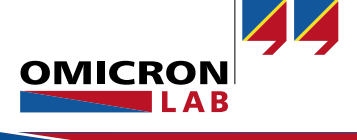

### <span id="page-19-0"></span>5.2 Common Mode Simulation

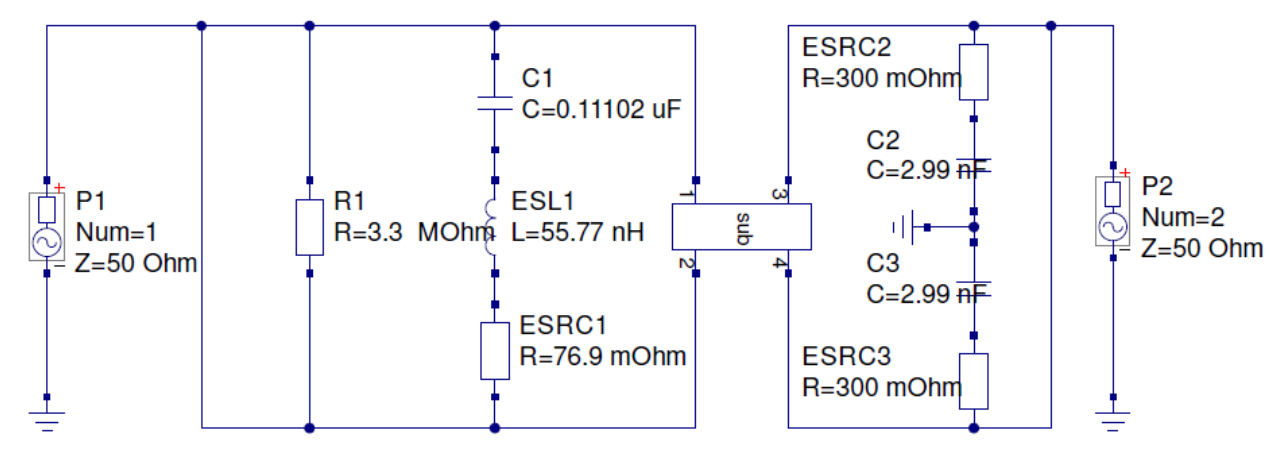

To perform the common mode insertion loss simulation, the following circuit is used.

Figure 37: Common mode insertion loss simulation circuit

The following chart shows the simulated common mode insertion loss in comparison to the measured data.

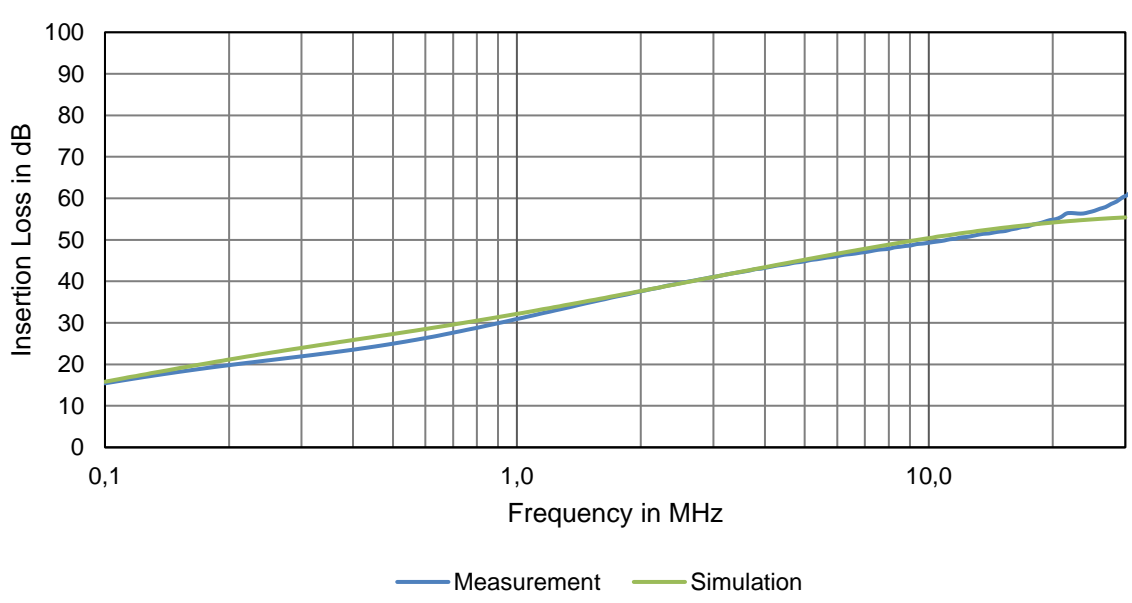

### Common Mode Insertion Loss

Figure 38: Common mode insertion loss simulation

The simulated data is very close to the measured data. And shows no unexpected behavior.

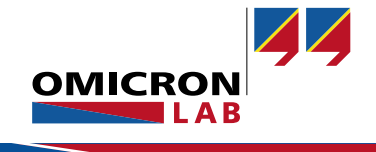

### <span id="page-20-0"></span>5.3 Differential Mode Simulation

To perform the differential mode insertion loss simulation, the following circuit is used.

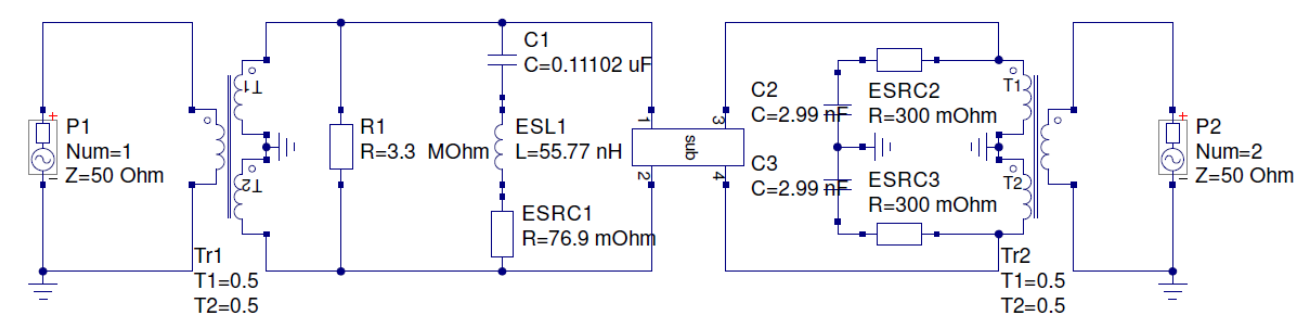

Figure 39: Differential mode insertion loss simulation circuit

#### The following chart shows the simulated differential mode insertion loss in comparison to the measured data.

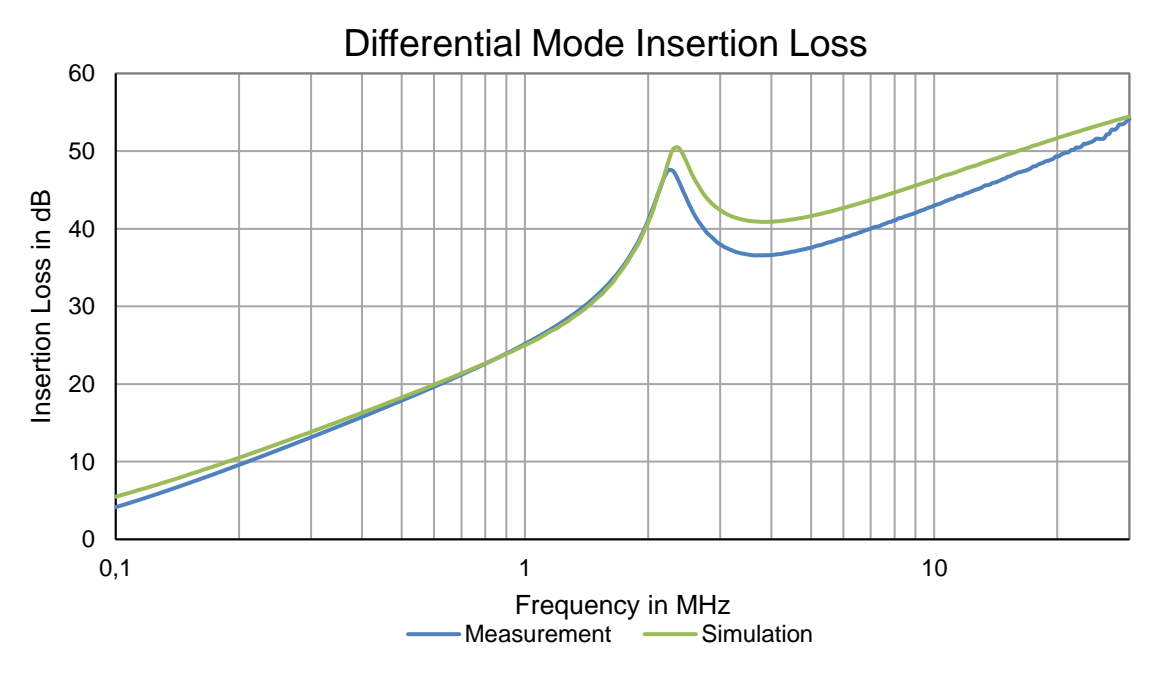

Figure 40: Differential mode insertion loss simulation

Comparing the measured and the simulated data shows that the peak above 2 MHz also occurs in the simulation. It is caused by a resonance at the input of the filter.

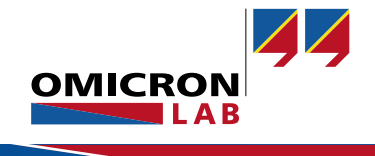

## <span id="page-21-0"></span>6 Conclusion

This application note shows that the Bode 100 Vector Network Analyzer in conjunction with the B-WIC and the B-SMC Impedance Adapters are perfectly suited to derive simulation models for electronic components. This test set provides an easy-to-use and accurate base for developing EMC filters.

### <span id="page-21-1"></span>7 References

- OMICRON Lab. (2016). *RFI Power Inlet Filter Insertion Loss Measurement.* Retrieved from OMICRON Lab "Smart Measurement Solutions": https://www.omicron-lab.com/bode-100/application-notes-know-how/application-notes/rfi-power-inlet-filter-measurement.html
- Stevanović , I., & Skibin , S. (2010). Behavioral Circuit Modeling of Single- and Three-Phase Chokes for EMI Simulations. *Power Electronics Conference (IPEC), 2010 International* (pp. 2867 - 2871). Sapporo: IEEE.
- Stevanović, I., Skibin, S., Masti, M., & Laitinen, M. (2013). Behavioral Modeling of chokes for EMI Simulations in Power Electronics (Volume:28 , Issue: 2 ) . *IEEE Transactions on Power Electronics*, 695-705.

# <span id="page-21-2"></span>Version History

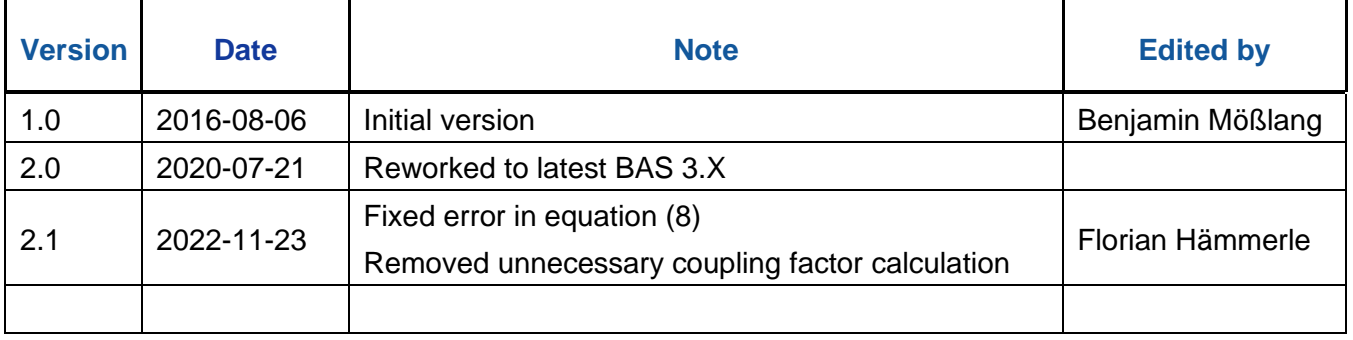

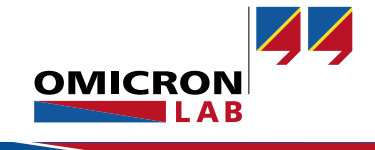

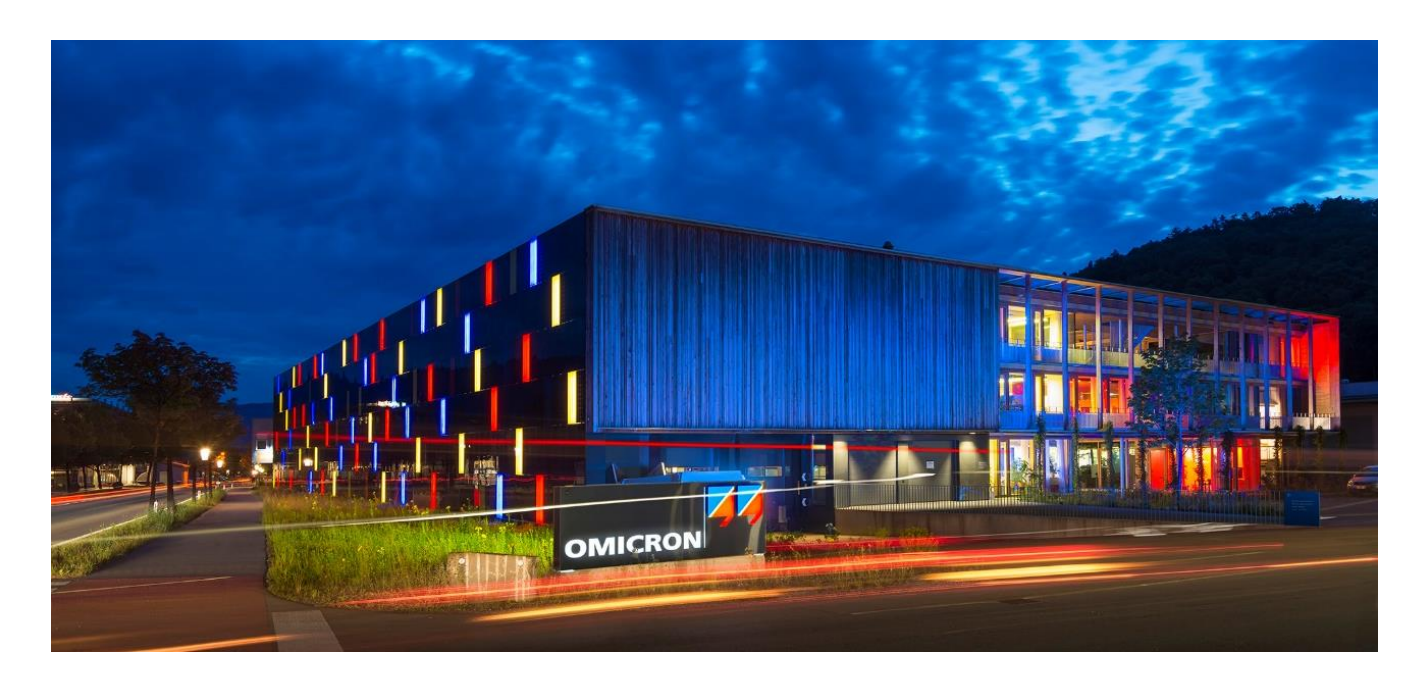

**OMICRON Lab** is a division of OMICRON electronics GmbH, specialized in providing Smart Measurement Solutions to professionals such as scientists, engineers and teachers engaged in the field of electronics. It simplifies measurement tasks and provides its customers with more time to focus on their real business.

OMICRON Lab was established in 2006 and is meanwhile serving customers in more than 60 countries. Offices in America, Europe, East Asia and an international network of distributors enable a fast and extraordinary customer support.

OMICRON Lab products stand for high quality offered at the best price/value ratio on the market. The products' reliability and ease of use guarantee trouble-free operation. Close customer relationship and more than 30 years in-house experience enable the development of innovative products close to the field.

**Europe, Middle East, Africa** OMICRON electronics GmbH Phone: +43 59495 Fax: +43 59495 9999

**Asia Pacific** OMICRON electronics Asia Limited Phone: +852 3767 5500 Fax: +852 3767 5400

**Americas** OMICRON electronics Corp. USA Phone: +1 713 830-4660 Fax: +1 713 830-4661